# **Confluence Sidebar**

## Confluence Sidebar

#### Prompt

Information panel for space-level actions and navigation.

# **Definition**

The Confluence [space](https://www.brikit.com/display/glossary/Confluence+Spaces) sidebar is an information panel that facilitates navigation and configuration of the current space. It is located on the far left side of the screen, directly under the [Confluence Header](https://www.brikit.com/display/glossary/Confluence+Header).

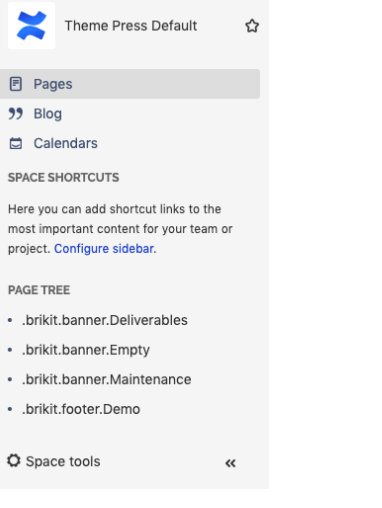

By default, the sidebar includes persistent links to:

- A space's page, blog, and calendar areas
- Space shortcuts
- Pages in the space as they appear in the page hierarchy
- The Confluence Space Tools Menu

The contents of the sidebar can be configured by [space administrators.](https://www.brikit.com/pages/viewpage.action?pageId=31101990)

The sidebar can be minimized or expanded by clicking the chevrons in the bottom right corner of the panel.

Please see Atlassian's

[documentation on the space sidebar](https://confluence.atlassian.com/doc/the-space-sidebar-777010845.html) for more information.

### Info Related

- [Changing the Confluence Default Theme](https://www.brikit.com/display/manual/Changing+the+Confluence+Default+Theme)
- [Confluence Header](https://www.brikit.com/display/glossary/Confluence+Header)
- [Confluence Page Tools Menu](https://www.brikit.com/display/glossary/Confluence+Page+Tools+Menu)